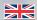

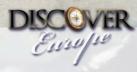

Europe has much to offer, from the magic of Paris to the majesty of the Alps. Discover Europe puts you in the pilot's seat for a breathtaking tour of this vibrant continent to sample the unforgettable vistas that can only be truly appreciated from the air.

We have included the perfect aircraft for this remarkable journey. The Piper Pacer has been carefully crafted by a team of professional enthusiasts to be the ideal accompaniment to the journey. Offering both manoeuvrability and benign handling characteristics the Pacer is a stable platform for soaking up the sights! Alternatively, fly with your favourite aircraft in your virtual hangar, the choice is yours!

Take an Alpine adventure and put your piloting skills to the test over the Pyrenees. Visit Paris, Rome, Madrid, Venice, Prague, Warsaw, Vienna, and a whole host of cities that reflect the multicultural tapestry of the continent. With a range of flights for both novice and seasoned aviators there is something for everyone, from challenging approaches to a leisurely Mediterranean descent into the playground resorts of the rich and famous.

Your adventure is supported by lavish extras including a tourists guide to all the destinations visited, detailed pilots notes, a comprehensive briefing and a tutorial for the included Piper aircraft. You need only pack your virtual suitcase before taking the air to Discover Europe!

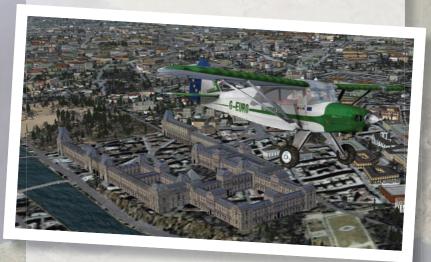

"Can the magic of flight ever be carried by words? I think not".

- Michael Parfit, 'Smithsonian' magazine, May 2000

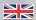

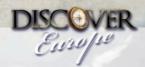

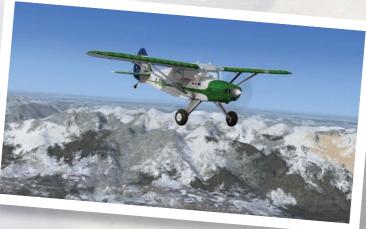

# **Loading A Flight**

Each flight can be loaded from the "Free Flight menu - Load A Flight" button in FSX. Each flight is numerically labelled from 1 to 64 and takes the form of "Europe001 X to X" etc for each flight. The flight description will offer more details of each flight as each is selected from the menu. For maximum enjoyment we recommend flying each flight consecutively, to offer an unbroken journey in a circuit around Europe. However, feel free to fly the flights in order of your preference as ultimately the choice is yours.

## The Flights

The vast majority of flights are under 300nm in length, keeping most of the flights to under 2 hours in duration. There are some longer flights to suit those of you who enjoy an epic challenge! Upon selecting a flight the flight simulator GPS will be pre-loaded with the route of the flight that can be immediately followed. Please note each flight has been constructed to maximise the enjoyment of the journey. This means that in many cases the most direct "as the crow flies" route has not been taken to ensure that key points of interest on the ground will not be missed. The majority of the flights follow the VOR to VOR format. Those of you who enjoy flying VOR navigation will feel right at home! The VOR frequencies can be found in the Flight Simulator navigation log.

**TIP:** You can fly the aircraft either by manual VOR to VOR navigation or having the onboard autopilot follow the route. To fly yourself along the route using VOR navigation

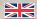

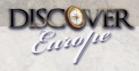

set the NAV/GPS switch in the cockpit to NAV. If you wish the autopilot follow the route simply set the NAV/GPS switch to GPS and the aircraft's autopilot will automatically follow the flight plan.

We have saved each flight as one operating under "instrument flight rules". Whilst not always entirely accurate this does ensure, if you wish, that each flight can be flown using the default Air Traffic Control facilities at the destination airport. The ATC will provide guidance along the route of flight and will line you up for final approach. Expert simmers may wish to forgo this facility and fly the route entirely themselves. Charts for many of the included flights can be found for free on the Internet for more advanced simmers. Use your favourite search engine to acquire airport charts as you need them. Unfortunately, due to copyright restrictions we were not able to include them here.

#### Weather

Please note that by default we have provided benign weather for each leg of the journey with only a few clouds and light winds. This is deliberate as the journey is primarily aimed at sightseeing. Experienced simmers may wish to spice up each flight. This can be achieved by using the Flight Simulator weather menu. For those with an Internet connection, looking for a challenge, we suggest downloading "Real World Weather" for your journey.

#### **Aircraft Substitution**

If you wish you can substitute an aircraft of your choice for each leg of the journey. Simply choose another aircraft from the "select an aircraft" menu in Flight Simulator. Please ensure that if you do choose another aircraft that is has both the range and the required altitude performance for your chosen flight. Our included Piper Pacer has a range of around 600 miles and is suited to the entire journey.

Travelogue and Pilots Guide

A PDF file has been installed with Discover Europe that is accessible from your Windows start menu. This file provides a description of each flight in the form of a travelogue and a pilots guide with additional information. An Adobe Acrobat reader is required. If your computer does not have the reader installed, it can be downloaded freely at www.adobe.com and by selecting the "Get Adobe Reader" option on the website.

## **Piper Pacer Tutorial**

Also included is a PDF tutorial for the included Piper Pacer aircraft. This is accessible

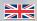

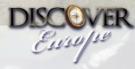

from your Windows Start menu. The tutorial gives a brief overview on flying the Pacer and also includes full performance specifications for the aircraft.

## **Mapping Your Journey**

For your interest, we have included a map of Europe with the entire route superimposed. This is accessible from the start menu and is in the JPEG file format, compatible with nearly all image viewing programs.

This map can be studied and viewed at your leisure and even zoomed to focus on your particular part of the journey. It is also suitable to be used as a Windows wallpaper as a souvenir of your epic journey.

## **Technical Support & Troubleshooting**

Keep posted to www.firstclass-simulations.com for the latest info on Discover Europe including any updates that may be released. On **www. firstclass-simulations**, you can access the Frequently Asked Questions (FAQs) by clicking the **PRODUCT SUPPORT/FAQS AND DOWNLOADS** link on the left side of the main page.

If your problem has not been addressed, or if you want to send any comments on Discover Europe, send an e-mail to support@firstclass-simulations.com and our support team will respond as soon as possible.

Before contacting technical support with a problem, be sure you have done the following:

Read the Readme file completely

Have checked the website for any updates

Have downloaded and installed any updates

When contacting technical support, be sure to include the following information:

Your version of Microsoft Flight Simulator

Operating System (Window XP, 2000, Vista, Windows 7, 8, 8.1)

The exact name of the product (Discover Europe)

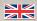

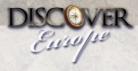

Report any and all error messages reported or report the problem you are having by providing a step-by-step

If it is a visual problem, describe the screen with as much detail as you can.

Please do not send attachments unless permission is granted ahead of time. If screenshots are required, please keep them as small as possible (100KB or less) in JPG format.

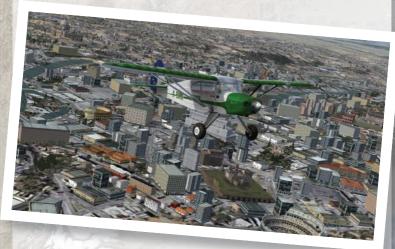

#### **Credits**

Concept, flights and documentation: Jane-Rachel Whittaker

Aircraft model:

Flight Dynamics and gauges:

Sounds and QA:

Install and QA:

Amice Dunn

David Chester

Mike Hambly

Richard Donaldson

Special Thanks: Claire Drake, Cathy Chester

"Real flight and dreams of flight go together. Both are part of the same movement. Not A before B, but all together." — Thomas Pynchon, 'Gravity's Rainbow'